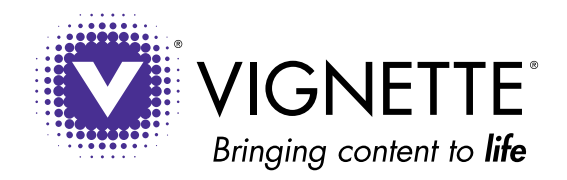

# Vignette Video Services

Embedding Videos in Delivery Applications

WHITE PAPER

Summary: Describes how to programmatically embed a video within a web page and specify its parameters

Audience: Delivery application developers

Topics:

- Introduction (below)
- Embed Code Format on page 4
- Examples on page 6

## Introduction

This guide explains how to code your web pages so that they can incorporate videos and a Flash video player.

The code for embedding videos includes parameters that you can set to control various video-related features, such as displaying a particular image after a video plays, specifying the dimensions, skin, and other attributes of the player, and allowing users to make clips of videos and send videos and clips

to email addresses.

Typically, the video embed coding is generated dynamically through any Java-based delivery application. The code includes the ID of the video to be played. For circumstances where a particular video needs to be placed on an external web page—for example, for delivery through an ASP, PHP, or other web page

—content contributors or managers can access the video's embed code. The download page of the console includes a text area that enables copying and pasting of the embed code into the external page without any additional coding. Developers can also use this text area to incorporate a specific video

into a page or as a testing aid.

NOTE: The embed text area includes a parameter named watermark, which is for future development and should not be included. The text area also includes the following parameters that have been deprecated and are ignored:

embedded showEndCard vtag hidecontrolbar texturestrip

Embed:

<script type="text/javascript" Src="http://midtown.vignette.com/publish/trh/embedAsset.js? vtagView=on&embedded=yes&showEndCard=off&loadStream=on &autoplay=on&width=500.0&height=282.0

Embed Code on Download Page

# Embed Code Format

An embed code is a JavaScript call that plays a video within an embedded player. You specify the ID of the video to be played and the settings of the player as query parameters. The format of the JavaScript call is as follows:

#### <script

 type="text/javascript" src="http://publish.vidavee.com/publish/trh/embedAsset.js? vtagView=on | off &endcard=imageURL &endcardLink=redirectURL &loadStream=on | off &autoplay=on | off &width=integer &height=integer &shareWidgets=on | off &skin=flashFile &dockey=remoteID"> </script>

# The following table lists and describes each of these query parameters.

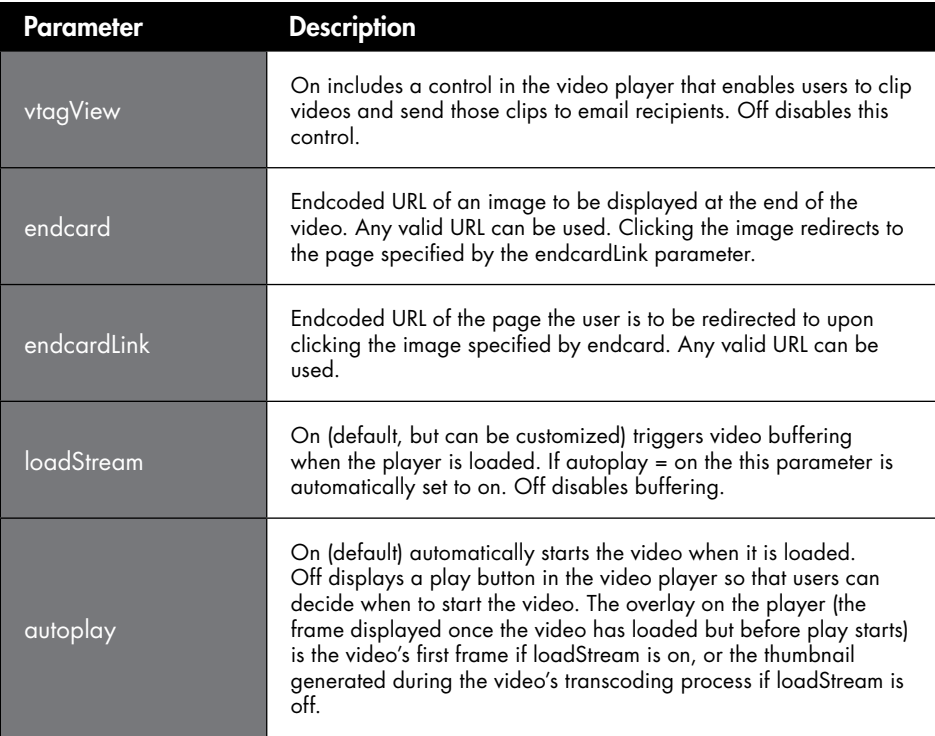

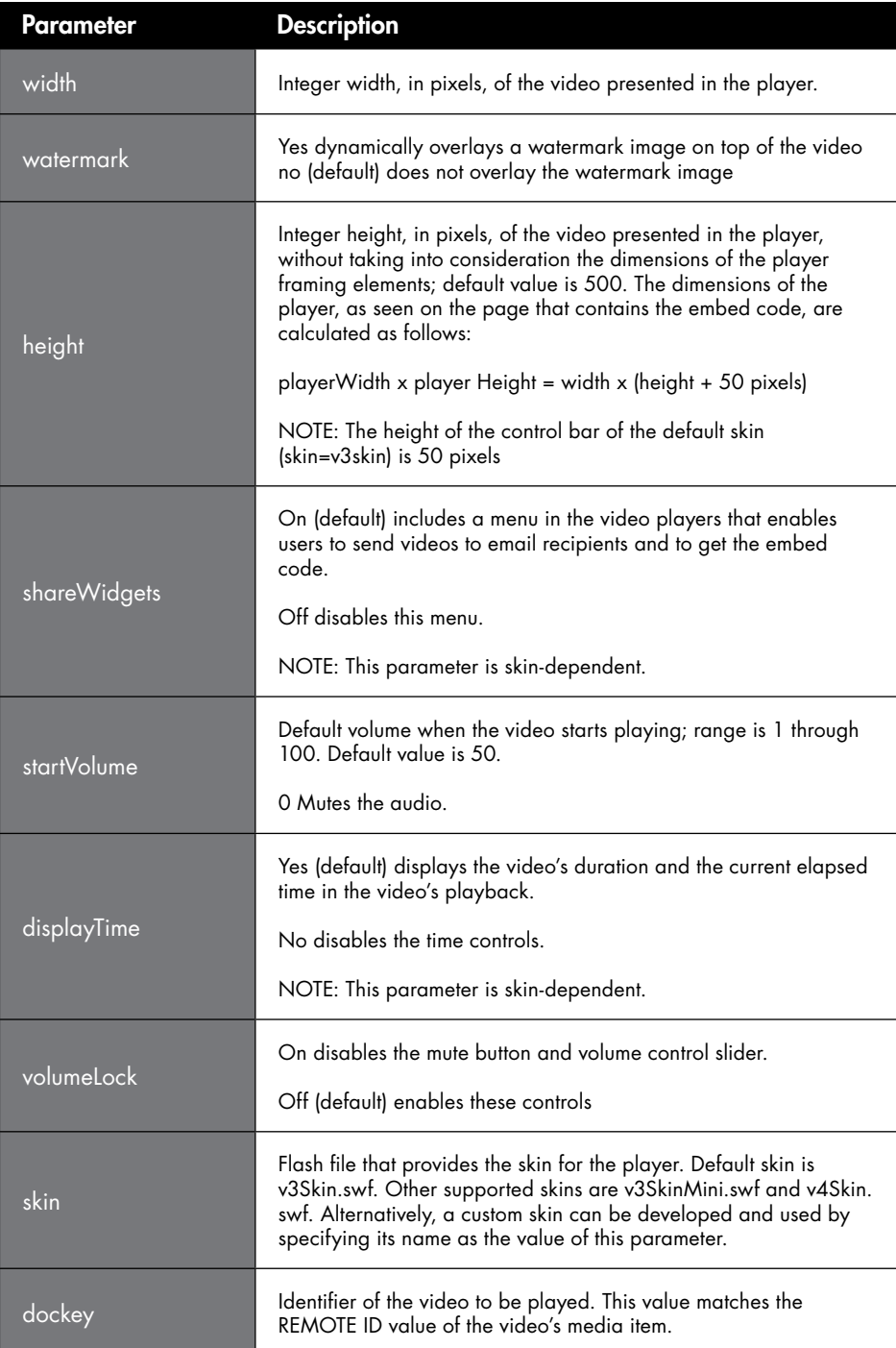

## Examples

Here is an example of an embed code that uses the default skin and has no end card (image and redirect link at the end of the video):

#### <script

```
	 type="text/javascript"
	 src="http://publish.vidavee.com/publish/trh/embedAsset.js?
	 vtagView=on&loadStream=on&autoplay=on&width=500&he
	 ight=334&shareWidgets=on&startVolume=50&displayTim
	 e=yes&volumeLock=off&skin=v3Skin.swf&dockey=3AC7E3
	 CDDCB8E8666016BD89A87CF8CB">
	 </script>
```
## Here is an example of an embed code that uses the v4Skin.swf skin and includes an end card:

<script type="text/javascript" src="http://publish.vidavee.com/publish/trh/embedAsset.js? vtagView=on&endcard=http://www.vignette.com/dafile s/branding/www/img/vignette\_logo.gif&endcardLink=h ttp://www.vignette.com&loadStream=on&autoplay=on&w idth=500&height=376&shareWidgets=on&skin=v4Skin.sw f&dockey=3AC7E3CDDCB8E8666016BD89A87CF8CB"> </script>

#### Version

Vignette Video Services: Embedding Videos in Delivery Applications, version 7.0

### Copyright and Trademarks

Copyright © 1996-2008 Vignette Corporation. All rights reserved. Vignette and the V Logo are trademarks or registered trademarks of Vignette Corporation in the United States and other countries. All other company, product, and service names or brands are the trademarks or registered trademarks of their respective owners.

#### Disclaimer

Vignette does not warrant, guarantee, or make representations concerning the contents of this document. All information is provided "AS-IS," without express or implied warranties of any kind including, without limitation, the warranties of merchantability, fitness for a particular purpose, quality, and title. Vignette reserves the right to change the contents of this document and the features or functionalities of its products and services at any time without obligation to notify anyone of such changes.

## Send Us Your Comments

If you have comments or suggestions about this manual, please send them to this address: publications@vignette.com A member of the Publications team will acknowledge your mail as soon as possible. You can also reach us at the following address: Vignette Corporation Publications Department 1301 South MoPac Expressway, Suite 100 Austin, TX 78746 USA

**WP0109\_Video Services\_US** Publication Date: January 2009 Copyright 2009 Vignette Corporation. All rights reserved. Vignette, the V Logo, e:fficiency and e:fficiency experts are trademarks or registered trademarks of their Vignette does not warrant, guarantee, or make representations concerning the contents of this document. All information is provided "AS-IS," without express or implied warranties of any kind including, without<br>limitation, any product documentation or specification for any purpose. Features and functionalities of Vignette software may be licensed in one or more separately priced software programs or modules. Vignette reserves the<br>right to ch